# **Parameter (Anlagen)**

Über die Schaltfläche: PARAMETER - ANLAGEN - PARAMETER können folgende Einstellungen vorgenommen werden:

### **Parameter für AfA-Buchungen (gilt nicht für geringwertige Wirtschaftsgüter (GWG) und den Anlagenpool)**

Hier wird ausgewählt, in welcher zeitlichen Abfolge die AfA-Buchungen bereitgestellt werden. Sie können wählen zwischen:

- $\bullet$ jährliche AfA-Buchung
- $\bullet$ halbjährlicher AfA-Buchung
- vierteljährlicher AfA-Buchung
- monatliche AfA-Buchung

Für die unterjährigen AfA-Buchungen steht jeweils zusätzlich die **Option: "Jahres-AfA bei manueller AfA nicht anpassen"** zur Verfügung. Dadurch kann bei unterjähriger Abschreibung die Anpassung deaktiviert werden und der vom Programm ursrpünglich ermittelte Wert als Jahres-AfA bleibt auch bei manueller Änderung eines einzelnen AfA-Betrages erhalten. Diese Option gilt immer nur für den aktivierten Zeitraum. Das heißt: Wechselt man z.B. von halbjährlicher auf vierteljährliche Abschreibung und hatte diese Option aktiviert, so wird die Option bei halbjährlicher Abschreibung deaktiviert und bei der vierteljährlichen Abschreibung muss die Option neu aktiviert werden. Durch Aktivierung dieser Option in den Parametern werden grundsätzlich alle Anlagengüter mit diesem Kennzeichen versehen.

Im Eingabe-Formular (BUCHHALTUNG - STAMMDATEN - ANLAGEN) gibt es aus diesem Grund im Register: "Verlauf" (Achtung: nicht bei GWG oder Anlagen-Pool!) die Möglichkeit, das Kennzeichen: "Jahres-AfA bei manueller AfA nicht anpassen" für jedes einzelne Anlagengut zu deaktivieren bzw. wenn die Option in den Parametern nicht gesetzt ist, sie für einzelne Anlagengüter zu aktivieren.

Im [Register: "Verlauf"](https://hilfe.microtech.de/go/x_hlpFiAnlagenEingabe_Verlauf) der Anlagen-Stammdaten werden die entsprechenden Zeiträume und Abschreibungen angezeigt.

#### **Hinweis** ∧

Die Auswahl einer unterjährigen Buchung der Abschreibung besitzt für die Sofortabschreibung von "Geringwertigen Wirtschaftsgütern" sowie den Anlagenpool keine Gültigkeit. Für jedes GWG sowie für den Sammelposten "Anlagenpool" wird je ein Buchungssatz zur Verfügung gestellt, der nur in Periode 12 (bzw. der letzten Buchungsperiode des Wirtschaftsjahres) in den Geschäftsvorfällen eingelesen werden kann.

### **Vorgaben für die Buchungssatzerstellung**

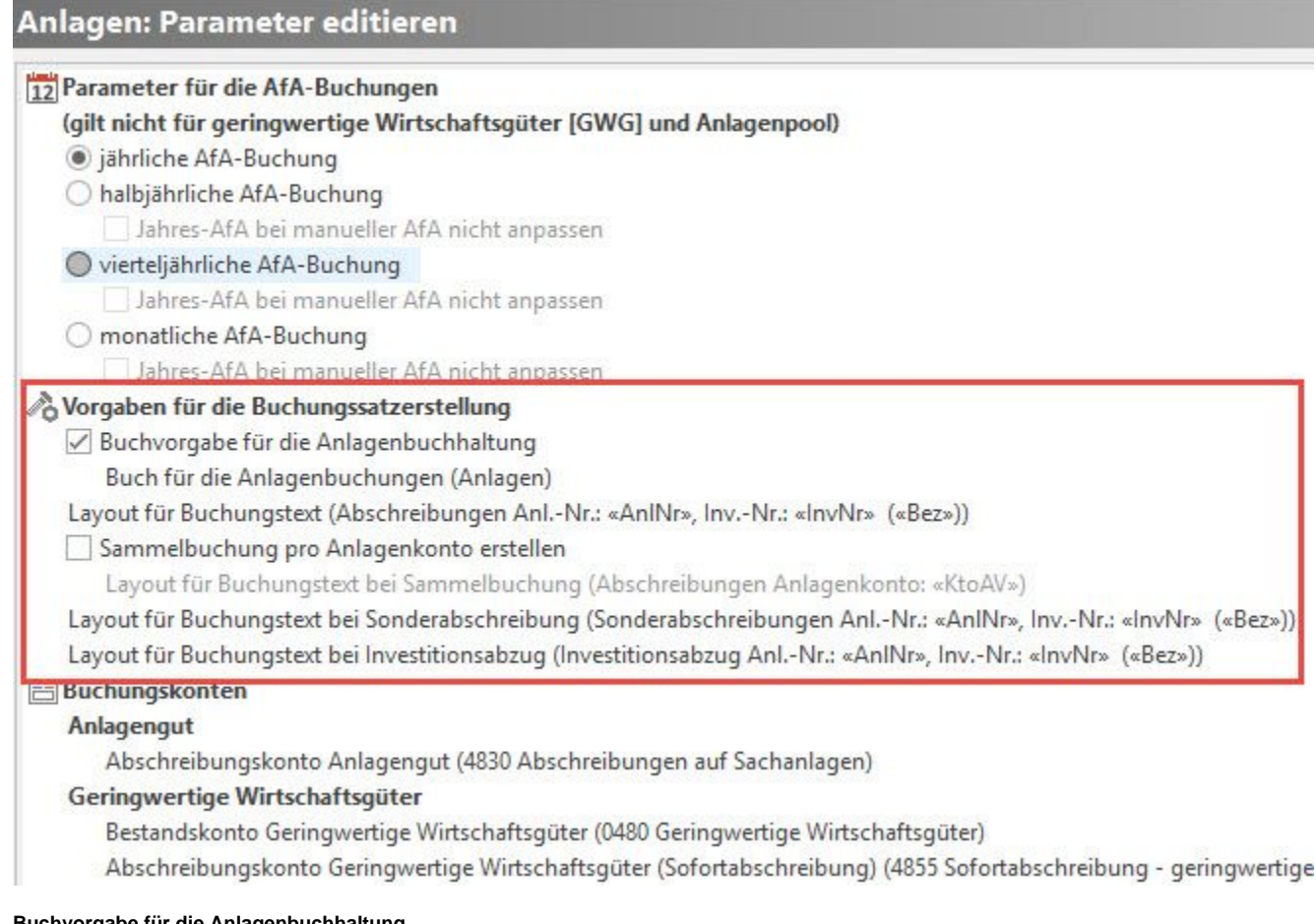

### **Buchvorgabe für die Anlagenbuchhaltung**

Durch Aktivierung des Kennzeichens kann das Buch gewählt werden, in welches die Buchungssätze aus dem Anlagen-Bereich eingelesen werden sollen. Ist das Kennzeichen nicht aktiviert, werden die Buchungen in jenes Buch übernommen, in welchem man sich zum Zeitpunkt des Einlesens befindet.

# **Layout für Buchungstext**

Hier kann das Vorgabelayout angepasst oder komplett geändert werden.

Wenn die Vorgabe (Abschreibungen Anl.-Nr.: «AnlNr», Inv.-Nr.: «InvNr» («Bez»)) wiederhergestellt werden soll, genügt eine leere Eingabe und Speichern.

# **Sammelbuchung pro Anlagenkonto erstellen**

Ist diese Option aktiviert, so erfolgt die Bereitstellung der Buchungssätze aus der Anlagenbuchhaltung nicht mehr pro Anlagensatz sondern kumuliert pro Anlagenkonto. Dabei können pro Anlagenkonto auch mehrere Buchungssätze erstellt werden, wenn es z.B. unterschiedliche AfA-Konten bzw. Kostenstellen gibt.

Mit aktivierter Checkbox wird auch das Layout für die Sammelbuchung freigegeben. Das Layout ist anpassbar. Wenn die Vorgabe (Abschreibungen Anlagenkonto: «KtoAV») wiederhergestellt werden soll, genügt eine leere Eingabe und Speichern.

# **Buchungskonten**

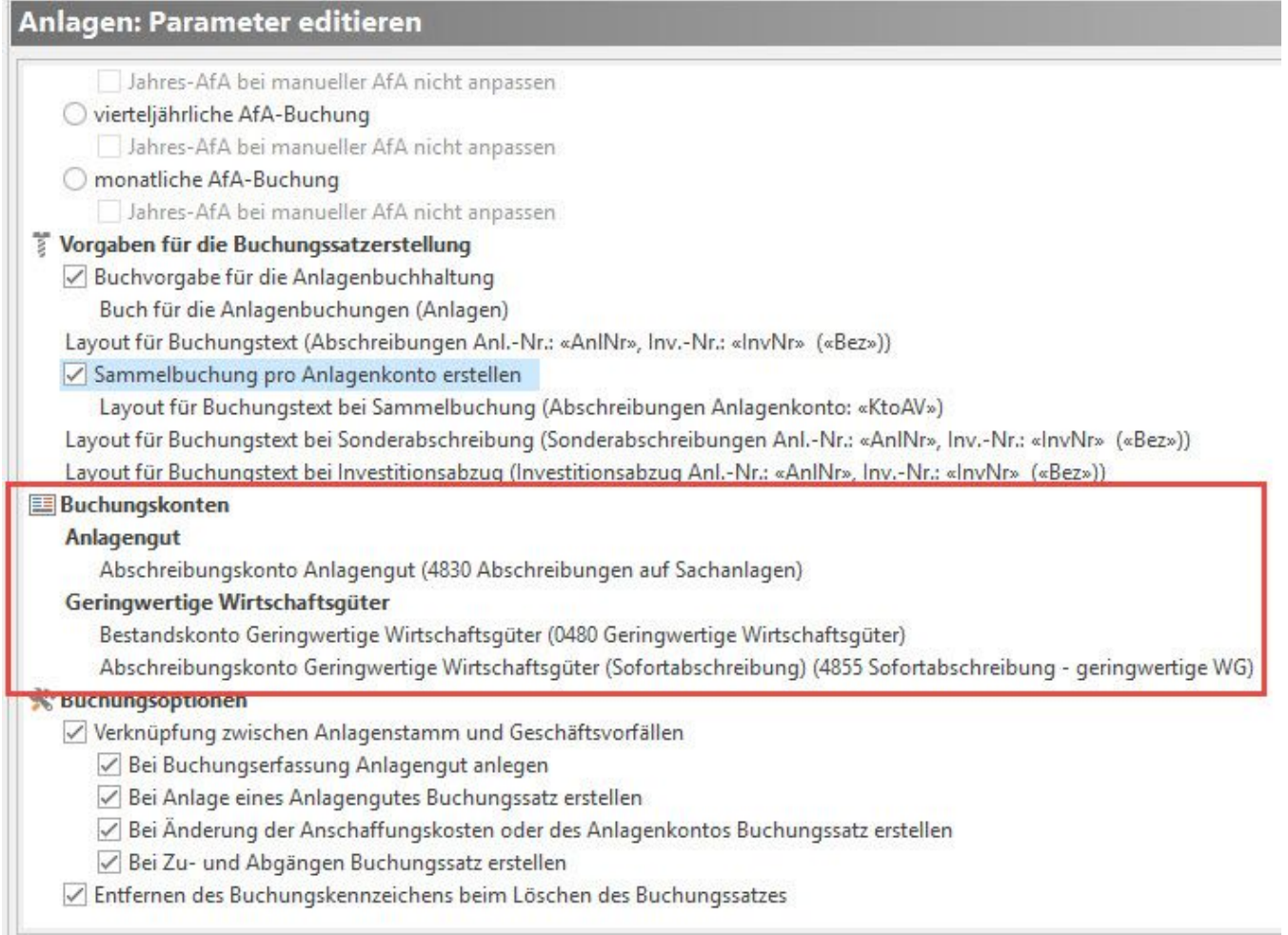

Die hier hinterlegten Konten werden bei der Erfassung der Anlagen-Stammdaten (BUCHHALTUNG - STAMMDATEN - ANLAGEN -Schaltfläche: NEU) als Vorschlagswerte im Bereich der Buchungsvorgaben eingetragen, können allerdings beliebig abgeändert werden.

**Buchungsoptionen**

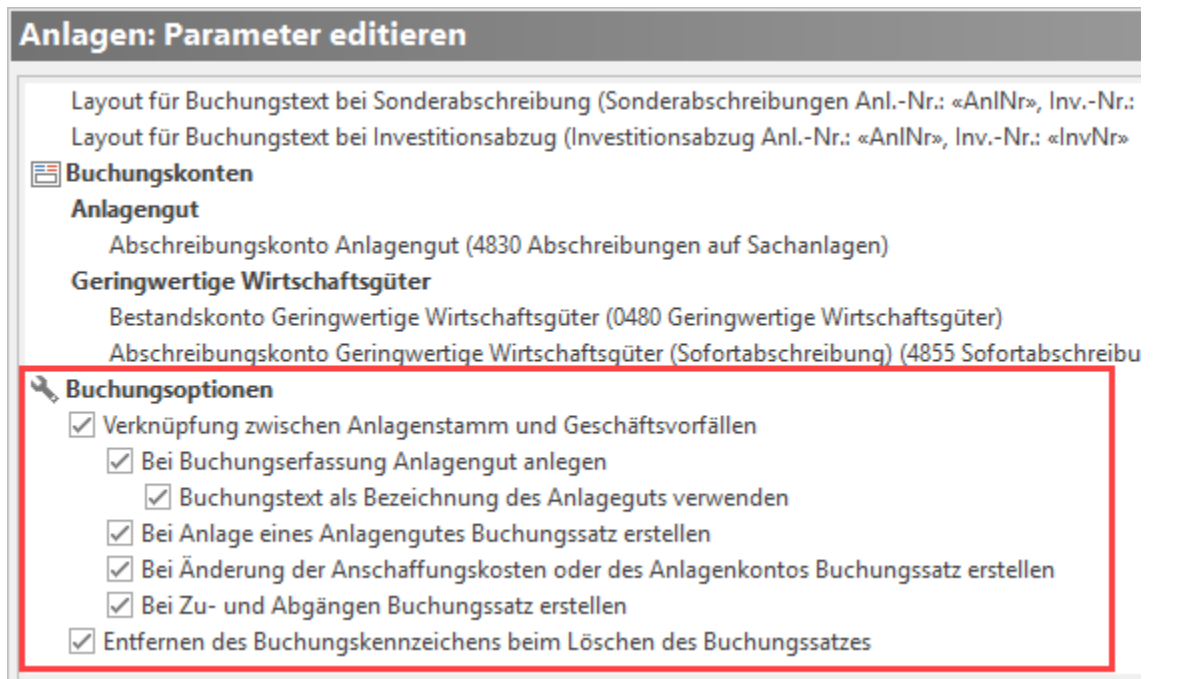

Hier können Sie festlegen, ob eine direkte Verbindung zwischen Anlagenstamm und Geschäftsvorfällen bestehen soll und inwieweit dadurch automatisch Buchungssätze erstellt werden. Wird das Kennzeichen: "**Verknüpfung zwischen Anlagenstamm und Geschäftsvorfällen"** aktiviert, stehen folgende Optionen zur Verfügung:

- Bei Buchungserfassung Anlagengut anlegen (mit dem Kennzeichen: "[Buchungstext als Bezeichnung des Anlageguts verwenden"](https://hilfe.microtech.de/display/PROG/Buchungstext+als+Bezeichnung+des+Anlageguts))
- Bei Anlage eines Anlagengutes Buchungssatz erstellen
- Bei Änderung der Anschaffungskosten oder des Anlagenkontos Buchungssatz erstellen
- Bei Zu- und Abgängen Buchungssatz erstellen

Zusätzlich kann das Kennzeichen: **"Entfernen des Buchungskennzeichens beim Löschen des Buchungssatzes"** gewählt werden.